# SeatGEN: Seating Chart and Name Pronunciation Recordings

SeatGEN is a tool for Georgetown Law students that allows them to view class seating charts, use self-seating to assign themselves a seat on a seating chart, and record the pronunciation of their name for the instructor's use.

## How do I access SeatGEN?

If SeatGEN has been enabled in a course, it will appear in the navigation sidebar of the Canvas space. Your SeatGEN profile applies to all courses; if you edit elements of your profile including photo, pronouns, and name pronunciation recording, it will apply to all of your courses.

Fall2021 Home seatGEN Announcements **Join Online Class** 

Once you open SeatGEN, you will see links for your *Courses,* as well as *People,* which is where you will be able to edit your personal profile.

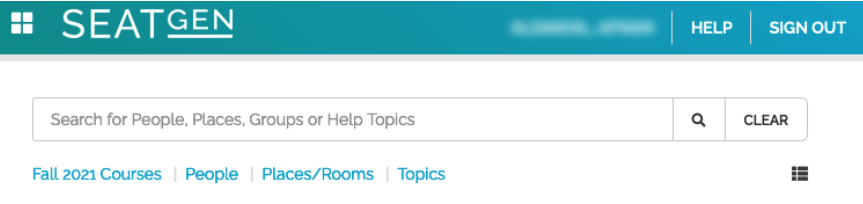

# How do I use self-seat in SeatGEN?

Click on *Courses* and find the relevant course. If self seating has been enabled, you will be able to click an open seat to assign yourself a seat number. Remember to click *Save* before exiting.

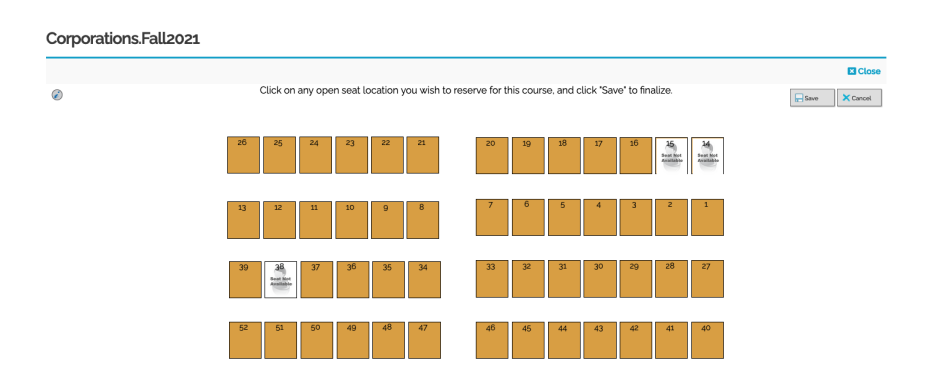

### How do I record the pronunciation of my name in SeatGEN?

Click the *People* link to find your personal profile. Click *Edit* in the upper-right corner of your profile.

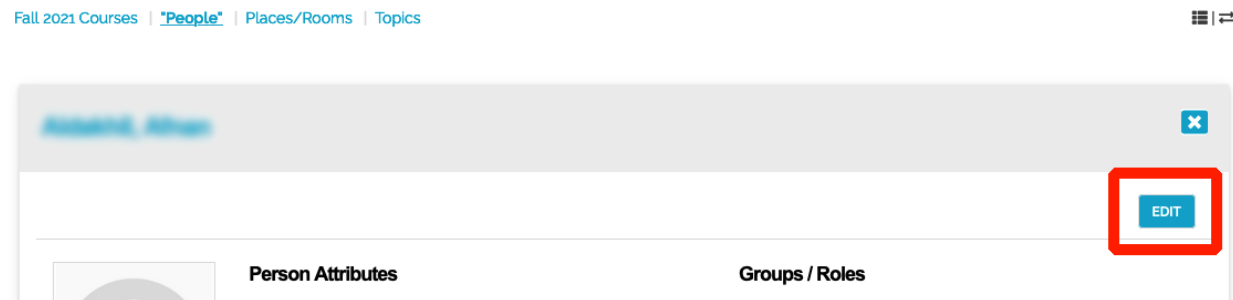

You have the option of adding personal details to your profile, including a name recording, a phonetic pronunciation, pronouns, and title. Select a field from the dropdown box to add it to your profile.

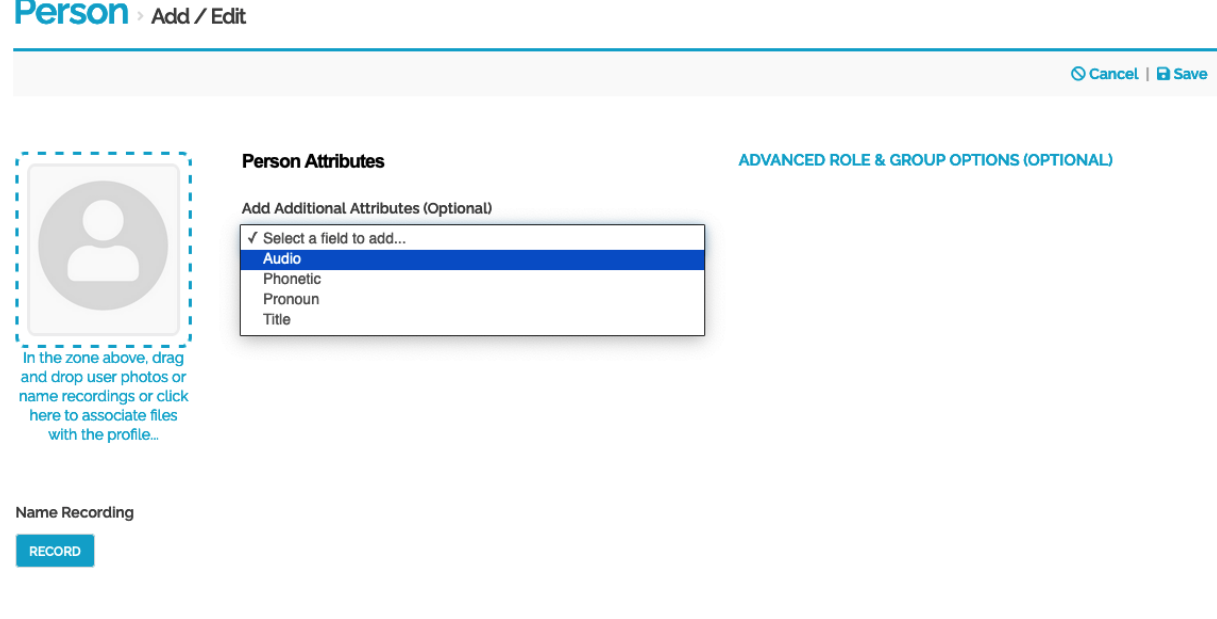

To record your name, click *Record* in the lower left corner after adding an *Audio* field to your profile. Remember to click *Save* in the upper right before finishing. You will then be able to preview your audio recording. This recording will be visible to faculty and staff.

#### Name Recording

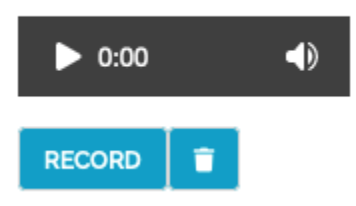